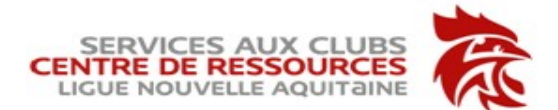

## GESTHAND EXTRACTION

Le service informatique de la FFHB a mis à votre disposition cet outil pratique et incontournable dans la gestion quotidienne de votre club.

Il est accessible pour tous les comptes Gesthand, certains menus s'affichent selon les droits et profils. L'identifiant et le mot de passe sont identiques.

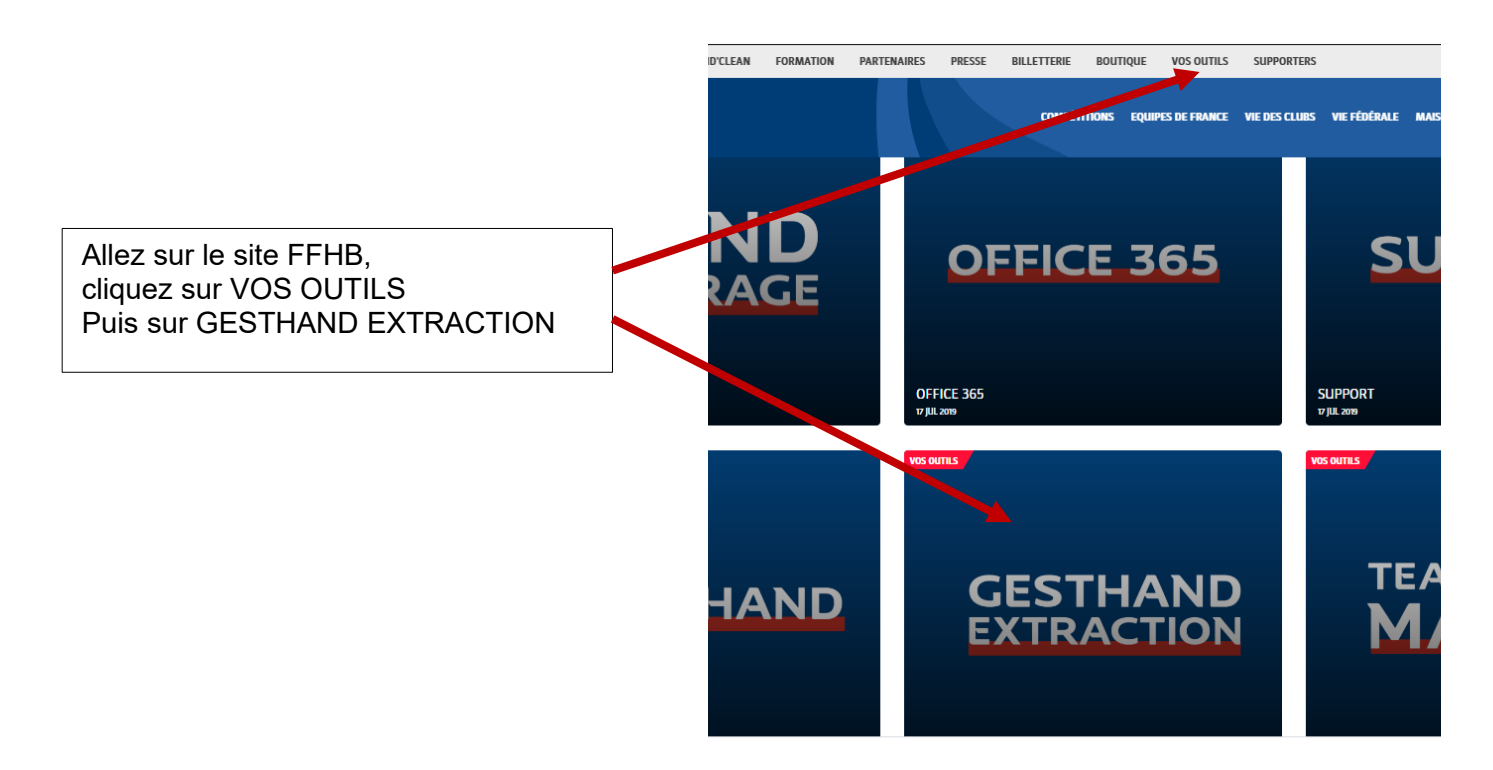

Utilisez les mêmes identifiant et mot de passe que pour GESTHAND.

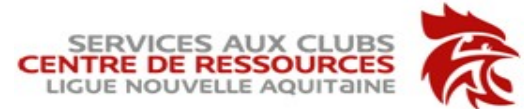

Cliquez sur l'onglet LICENCES, puis NOMINATIVES, et enfin sur export CSV.

Enregistrez en format Excel et faites tous les tris et filtres dont vous avez besoin : vous avez l'ensemble de vos licenciés, l'état des licences (en cours, finalisées, validées, qualifiées….) et surtout la date de cet état… faites-le régulièrement, archivez !

A noter : le site va vous permettre de faire des extractions depuis une base Gesthand mise à jour à minuit. Licences / qualifications en attente : cette liste permet de voir les licences retournées aux licenciés pour correction et le motif de la mise en attente : en début de saison, consultez régulièrement, prévenez les responsables de vos équipes, pour éviter des pénalités sportives ou financières.

Anniversaire du jour : à votre disposition la liste de licenciés qui fêtent leur anniversaire ce jour.

Soyez curieux, regardez aussi tous les autres exports possibles : compétitions,… arbitres, CMCD…